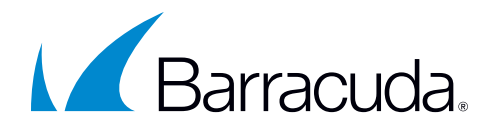

# Solution Brief

# Data Privacy for the Barracuda Email Threat Scanner

The Barracuda Email Threat Scanner (ETS) is a web-based service that scans Office 365 accounts for advanced threats and spear phishing attacks that hide inside users' mailboxes. ETS uses Office 365's official public APIs to inspect emails and attachments in your account.

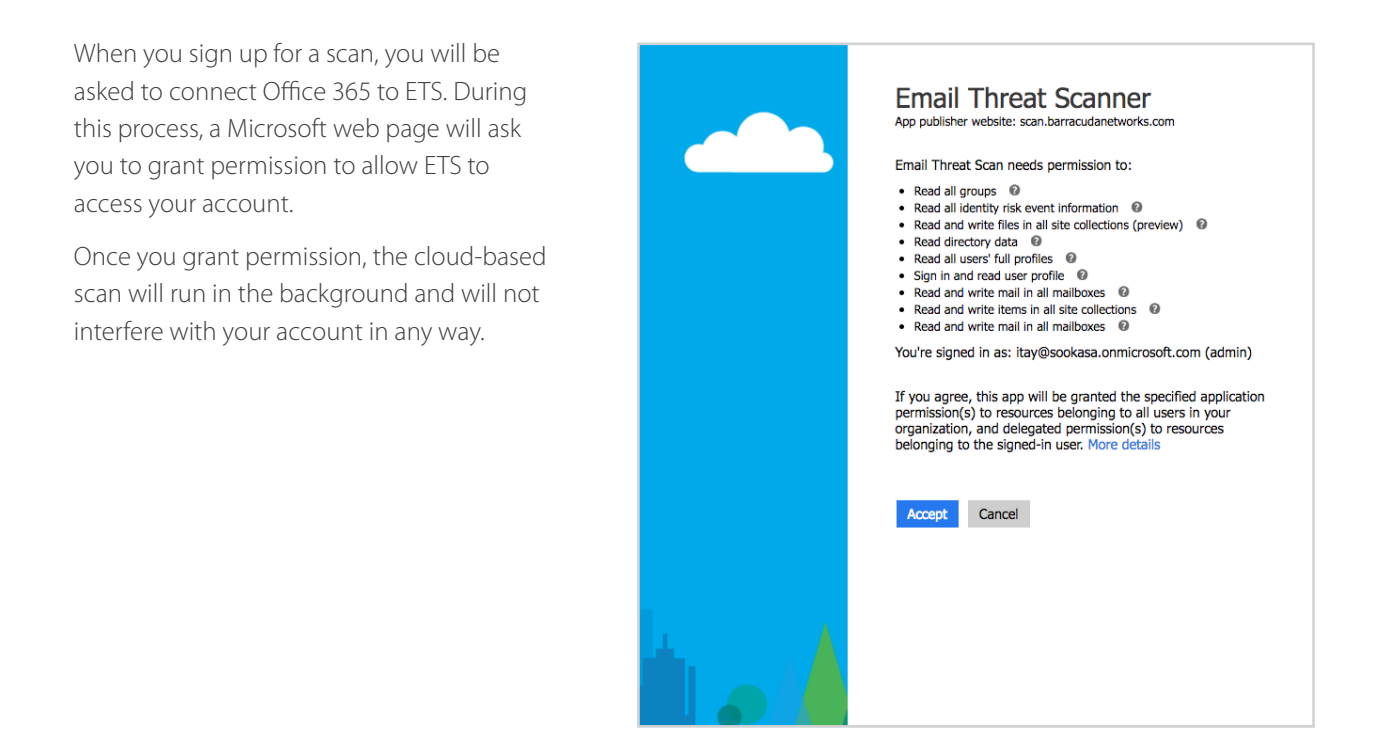

# What Information Does the Email Threat Scanner Have Access To?

- ETS never gains access to your Office 365 credentials.
	- ETS uses standard OAuth protocol to authenticate with Office 365.
- ETS access is limited to the information it needs to find and remediate cybersecurity threats.
	- Emails and attachments are not stored permanently and are immediately removed from our systems once the analysis is complete – typically within a fraction of a second.
	- ETS will pull metadata about users, mail folders and emails, and will only store data related to any threats found for the sole purpose of showing the information in your threat report.

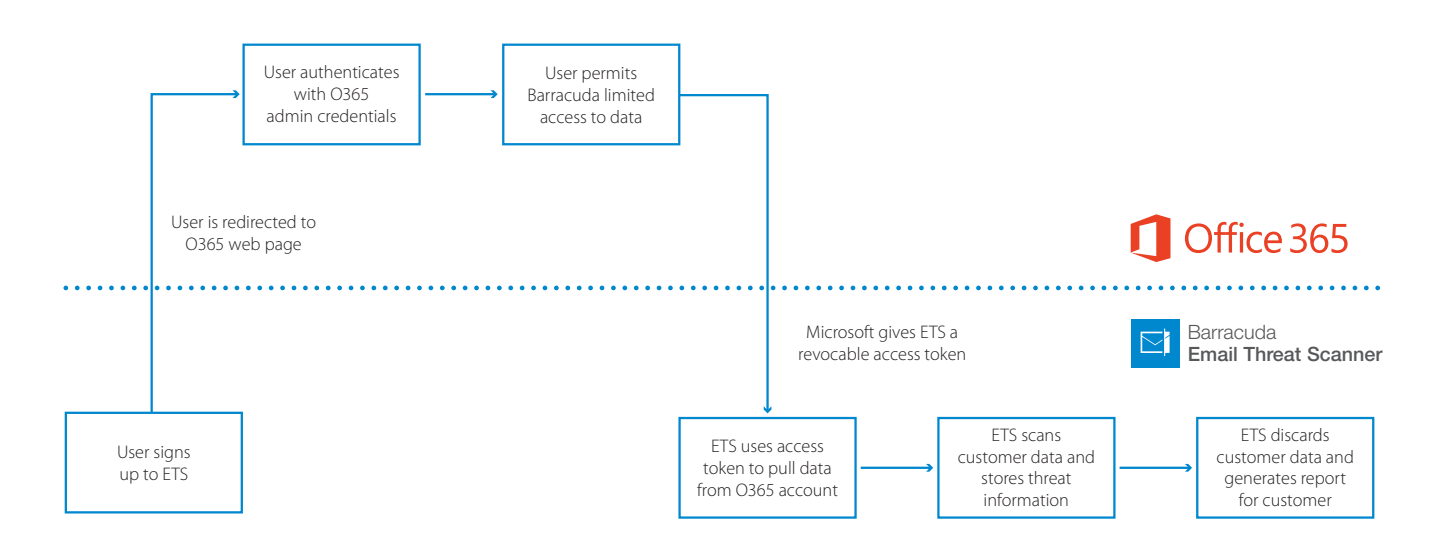

## How We Protect Your Data Privacy

- ETS will only access emails and attachments for the sole purpose of identifying threats in your account. Threat information will only be used to generate your personalized threat report and will not be shared with any external parties.
- The threat analysis is conducted on secure servers that are hosted on Amazon Web Services and in Barracuda's data centers. All storage systems are encrypted, and all servers are tightly controlled and audited for stringent security standards.
- In cases where debugging or maintenance work is required, a minimal number of Barracuda engineers will be permitted to access the data necessary for this purpose.
- Our Privacy Policy page has more information about our practices and procedures.

## FAQ

#### **Can I revoke ETS's access to my Office 365 account?**

Yes. You can revoke permissions at any point in time through your Azure AD application dashboard:

- Visit your Azure AD dashboard at <https://manage.windowsazure.com/>
- Go to Active Directory and click the name of the directory where you ran Email Threat Scanner.
- Go to the Applications tab and click "Email Threat Scanner."
- Click "Manage Access" on the bottom navigation bar and then select "Remove access."

#### **Why does ETS ask for write access to my mailboxes?**

We ask for write access because we allow customers to upgrade their account to Barracuda Sentinel, which offers real-time remediation of the threats it detects.

• ETS doesn't make any changes to your account without you explicitly doing it in the ETS UI. Operations that change Office 365 are clearly marked, and require user confirmation.

#### **Why does ETS ask for site collections permissions?**

We ask for site collections permissions because we are building threat scanning capabilities for SharePoint, which will be offered soon through ETS.